# **TUTORIAL**

**Instrumento de Avaliação dos Cursos Técnicos Integrados ao Ensino Médio**

**Caio Marcelo de Albuquerque Cardoso**

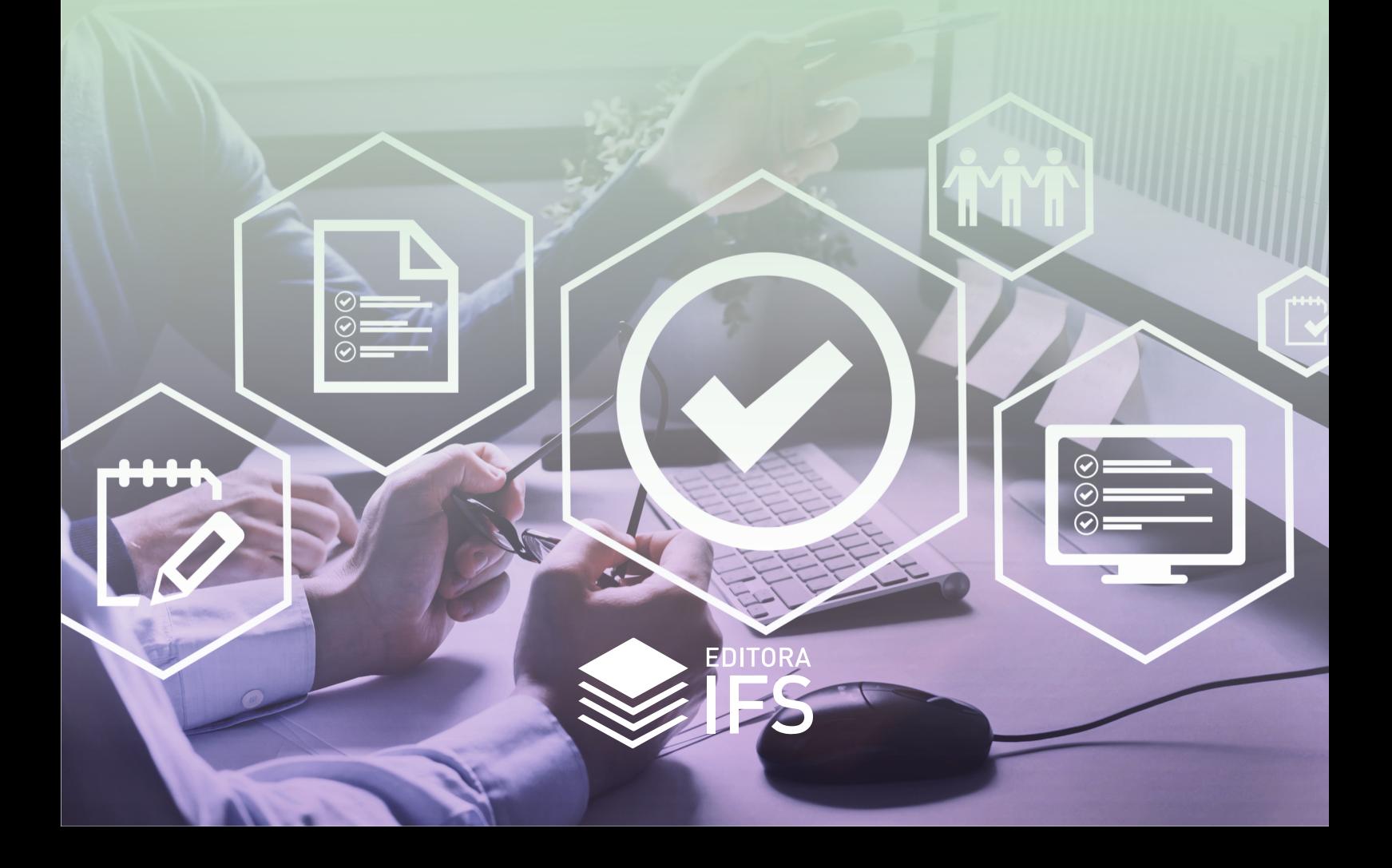

# **TUTORIAL**

**Instrumento de Avaliação dos Cursos Técnicos Integrados ao Ensino Médio**

**Caio Marcelo de Albuquerque Cardoso**

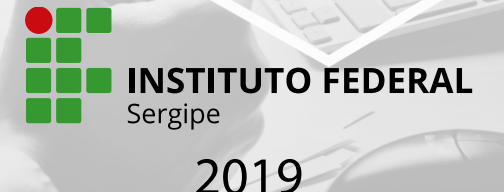

#### **Copyright © 2019 • IFS**

Todos os direitos reservados. Nenhuma parte deste livro pode ser reproduzida ou transmitida em nenhuma forma e por nenhum meio mecânico, incluindo fotocópia, gravação ou qualquer sistema de armazenamento de informação, sem autorização expressa dos autores ou do IFS.

**PLANEJAMENTO E COORDENAÇÃO GRÁFICA**  Laryssa Mota

**PROJETO GRÁFICO DA CAPA**  Laryssa Mota

#### **DIAGRAMAÇÃO**

Laryssa Mota

#### **REVISÃO**

José Osman dos Santos

#### **DIRETORA DE PUBLICAÇÕES**

Vanina Cardoso Viana Andrade

### **EDITORAÇÃO** Diego Ramos Feitosa Jéssika Lima Santos Kelly Cristina Barbosa Júlio César Nunes Ramiro

#### DADOS INTERNACIONAIS DE CATALOGAÇÃO NA PUBLICAÇÃO (CIP)

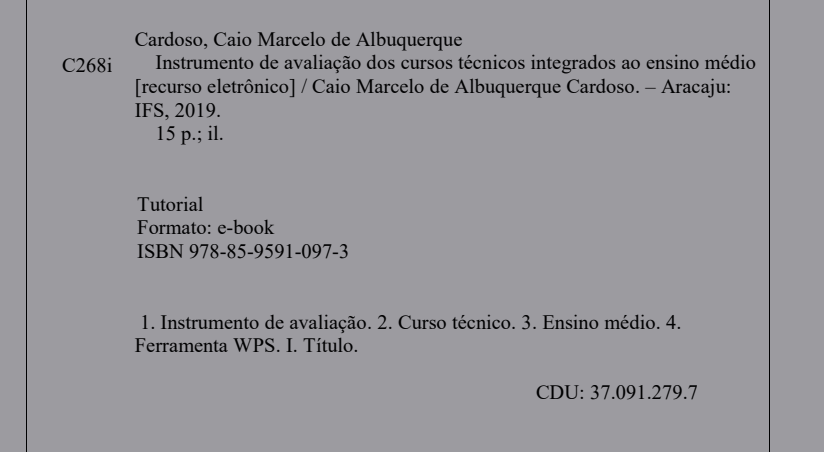

[2019]

#### **Instituto Federal de Educação, Ciência e Tecnologia de Sergipe (IFS)**

Avenida Jorge Amado, 1551. Loteamento Garcia, Bairro Jardins Aracaju/SE. CEP: 49025-330 TEL.: +55 (79) 3711-3222 E-mail: edifs@ifs.edu.br Impresso no Brasil

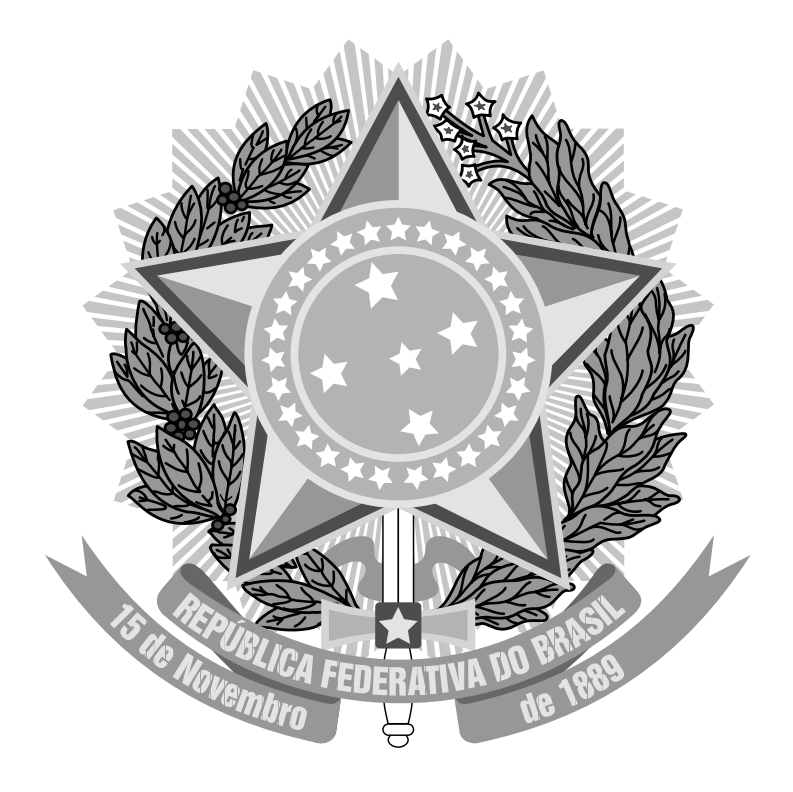

#### **MINISTÉRIO DA EDUCAÇÃO**

#### **INSTITUTO FEDERAL DE EDUCAÇÃO, CIÊNCIA E TECNOLOGIA DE SERGIPE (IFS)**

#### **PRESIDENTE DA REPÚBLICA**

Jair Messias Bolsonaro

## **MINISTRO DA EDUCAÇÃO**

Abraham Bragança de Vasconcellos Weintraub

## **SECRETÁRIO DA EDUCAÇÃO PROFISSIONAL E TECNOLÓGICA**

Alexandro Ferreira de Souza

**REITORA DO IFS** Ruth Sales Gama de Andrade

#### **PRÓ-REITORA DE PESQUISA E EXTENSÃO**

Chirlaine Cristine Gonçalves

# **A PROPOSTA...**

O produto desenvolvido propõe realizar um processo avaliativo, no qual podemos denominar de auto-avaliação onde o foco está na melhoria contínua da qualidade dos cursos sem necessariamente está atrelada ao formato atual determinada pelo capital. O conceito de qualidade trabalhado na ferramenta significa satisfazer as necessidades e superar as expectativas se tornando indispensável para o sucesso das instituições. Podemos definir como qualidade social, onde a educação pública precisa tê-la. Orientando-se pela construção de um mundo mais educado, mais evoluído culturalmente e socialmente mais justo, onde todos possam ter uma formação completa e de forma integral.

O produto será construído usando a ferramenta WPS Spreadsheets que é uma ferramenta gratuita que se assemelha a ferramenta Excel. Com ela os questionários, gráficos e o diagrama de ishikawa serão criados e disponibilizados tanto no software, quanto em pdf ou google forms (outra ferramenta gratuita para criação de questionários). Os formatos em pdf e no google forms será para facilitar a aplicação dos questionários que serão a primeira etapa do processo. A análise das respostas se dará pela ferramenta WPS Spreadsheets, onde existirá uma tabela para contagem e geração automática dos gráficos para iniciar a segunda etapa do processo, que consistirá em verificar quais indicadores tiveram maior importância em termos de necessidade de melhoria e será utilizada o diagrama de ishikawa para cada indicador o que gerará planos de ações. Fim desse processo, ocorrerá um acompanhamento da execução dos planos de ações para checar o andamento e também resolução dos problemas que poderão atrapalhar o cumprimento dos prazos.

#### **PASSO A PASSO PARA O USO DA FERRAMENTA DE AVALIAÇÃO**

**1.** Primeiro é preciso definir os atores que participarão do processo de avaliação: A escolha deve contemplar os docentes do curso, os discentes das turmas e os técnicos que estão envolvidos diretamente no curso e indiretamente (participando da gestão da escola)

e entregue pessoalmente aos atores, usando o template que está no arquivo em extensão ".xlsx" que pode ser aberto tanto no excel, quanto no programa Spreadsheets (que é semelhante ao excel e gratuito). O template está disponível no drive da conta: avaliacaocursosept.mestrado@gmail.com com senha de acesso: avaliacaocursosept.

**2.** O questionário pode ser usado impresso

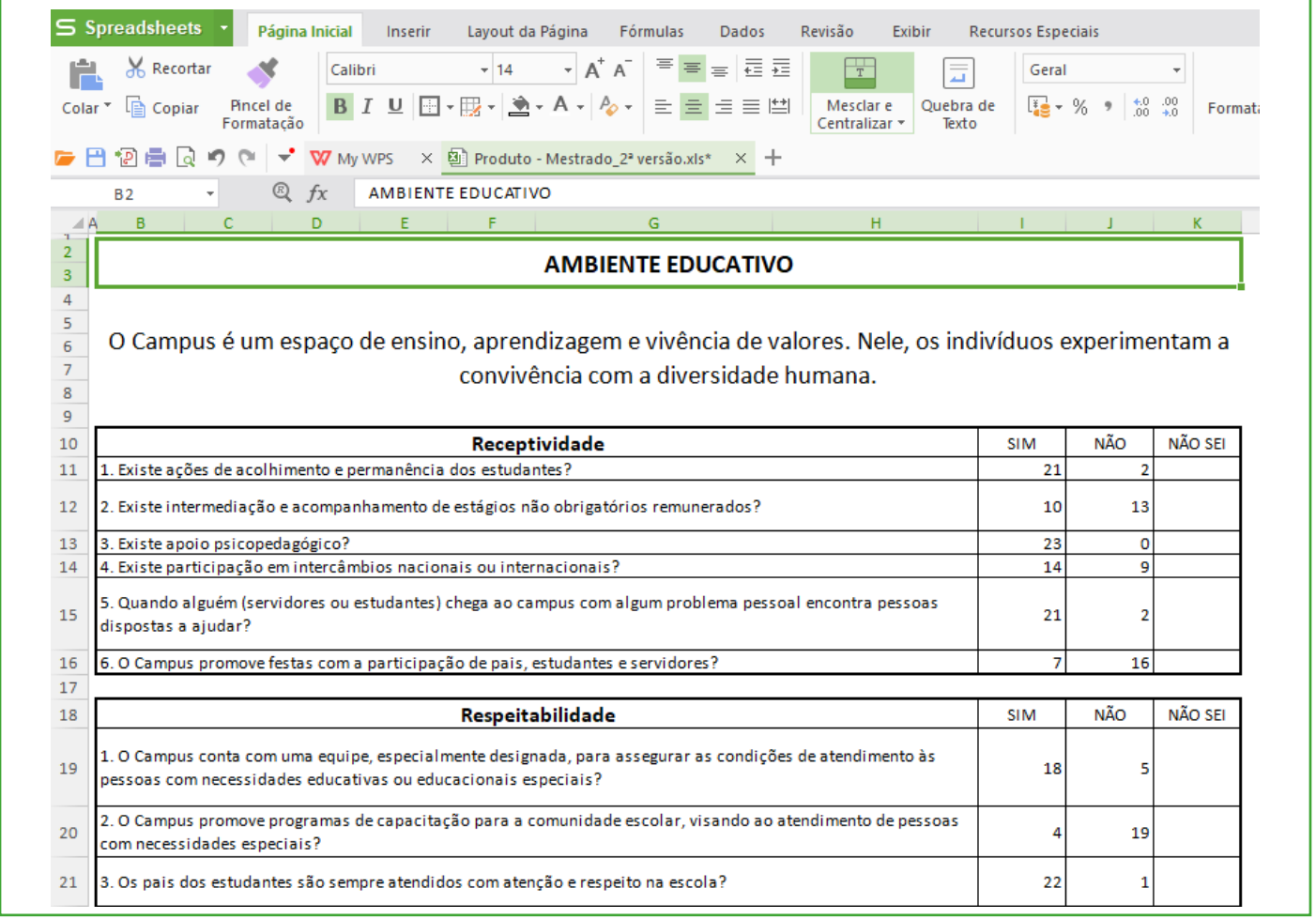

**3.** Ou pode ser encaminhado por email, usando o google forms (usar o formulário criado especificamente para o processo que está no drive da conta do gmail: avaliacaocursosept.mestrado@gmail.com), com a senha de acesso: avaliacaocursosept, através do link: https://goo.gl/ forms/zpaAPGMsYDF7vh0h2

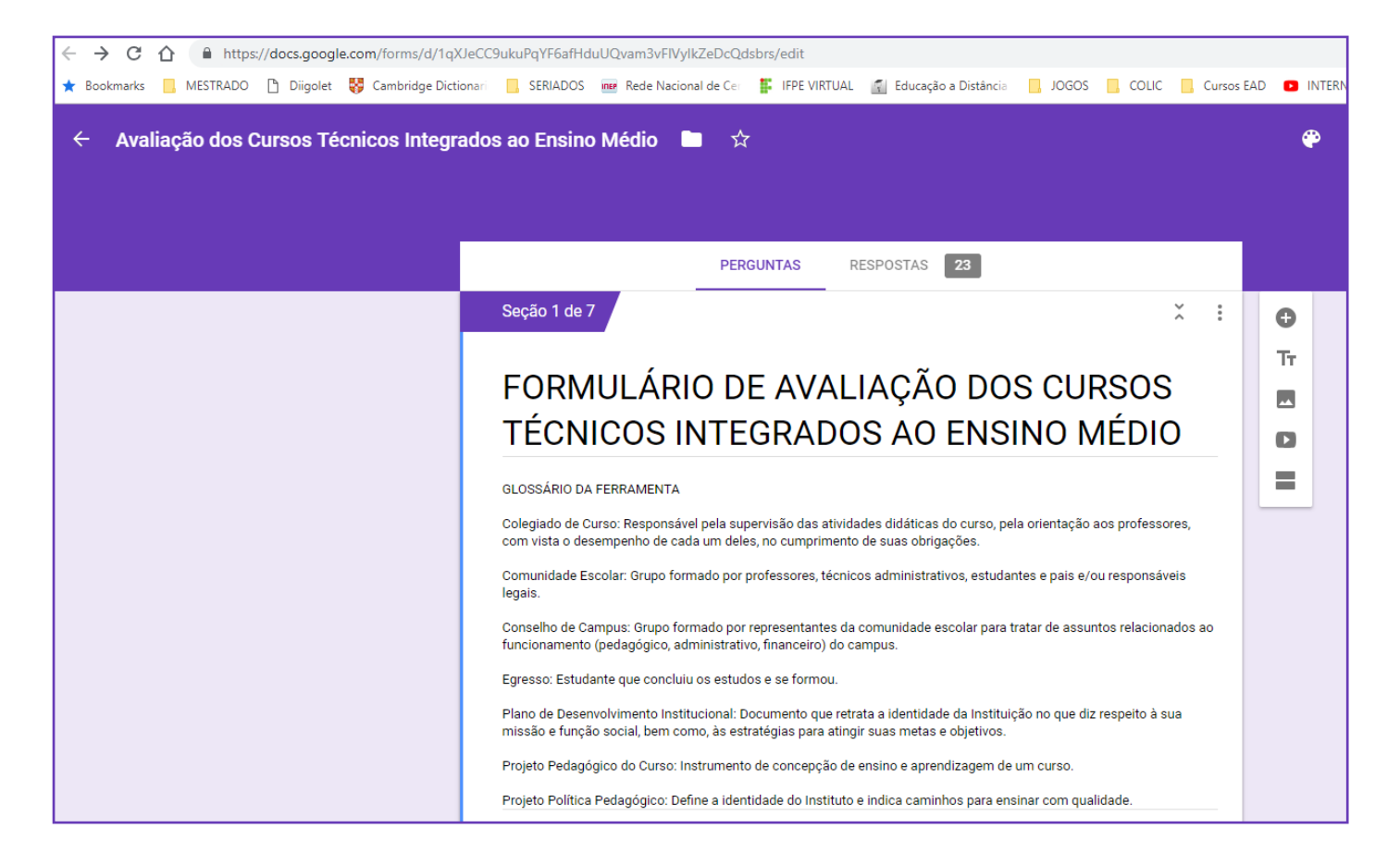

**4.** A coleta dos dados pode ser feita de duas formas: um é a coleta individual dos questionários impressos e a contabilização manual, caso faça aplicação através da impressão do template.

**5.** A outra forma de coleta é através do google forms, acessando o formulário criado e que está localizado no drive da conta: avaliacaocursosept.mestrado@gmail.com e seguindo o caminho abaixo:

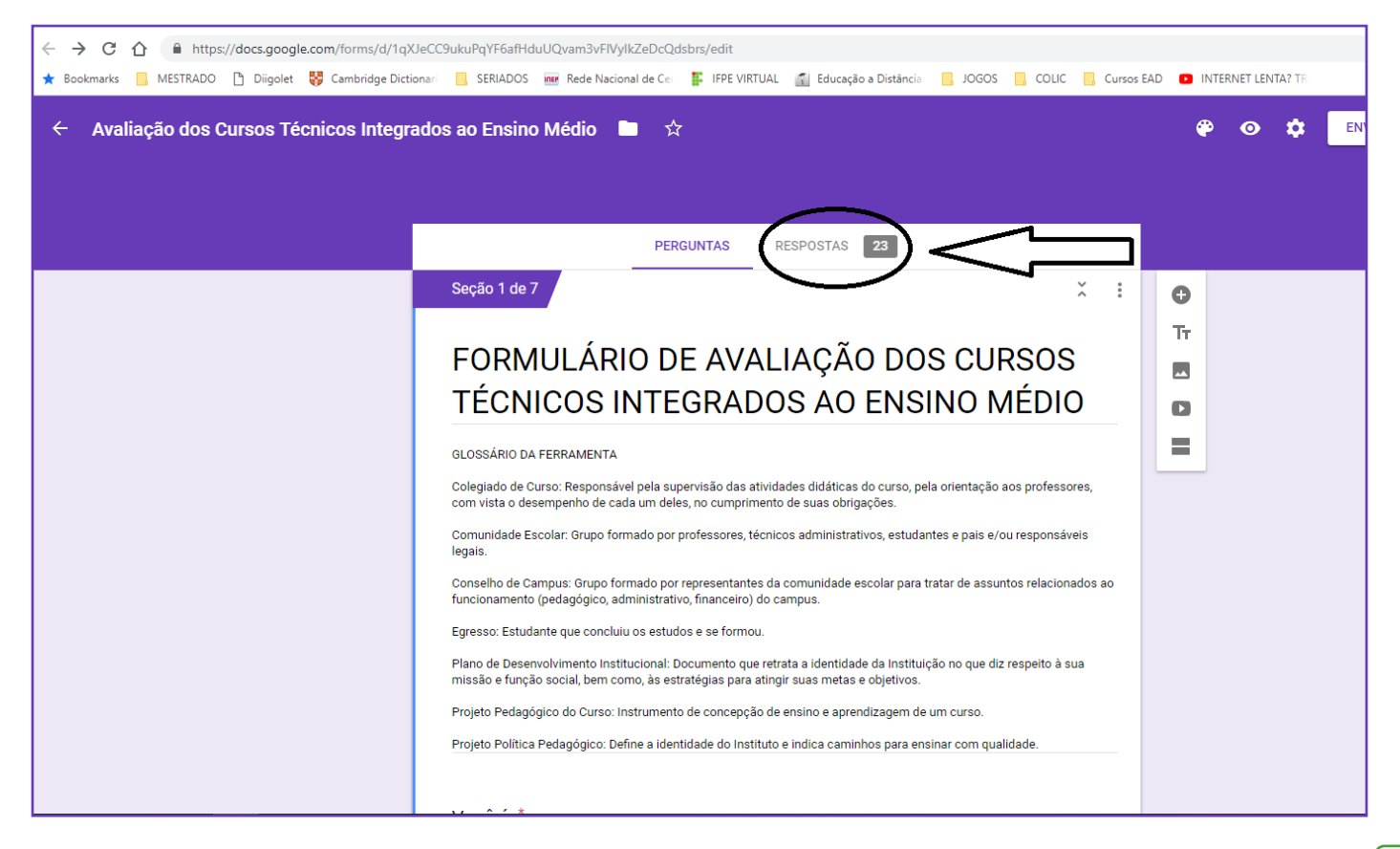

**6.** Vá em respostas como indicado na imagem anterior.

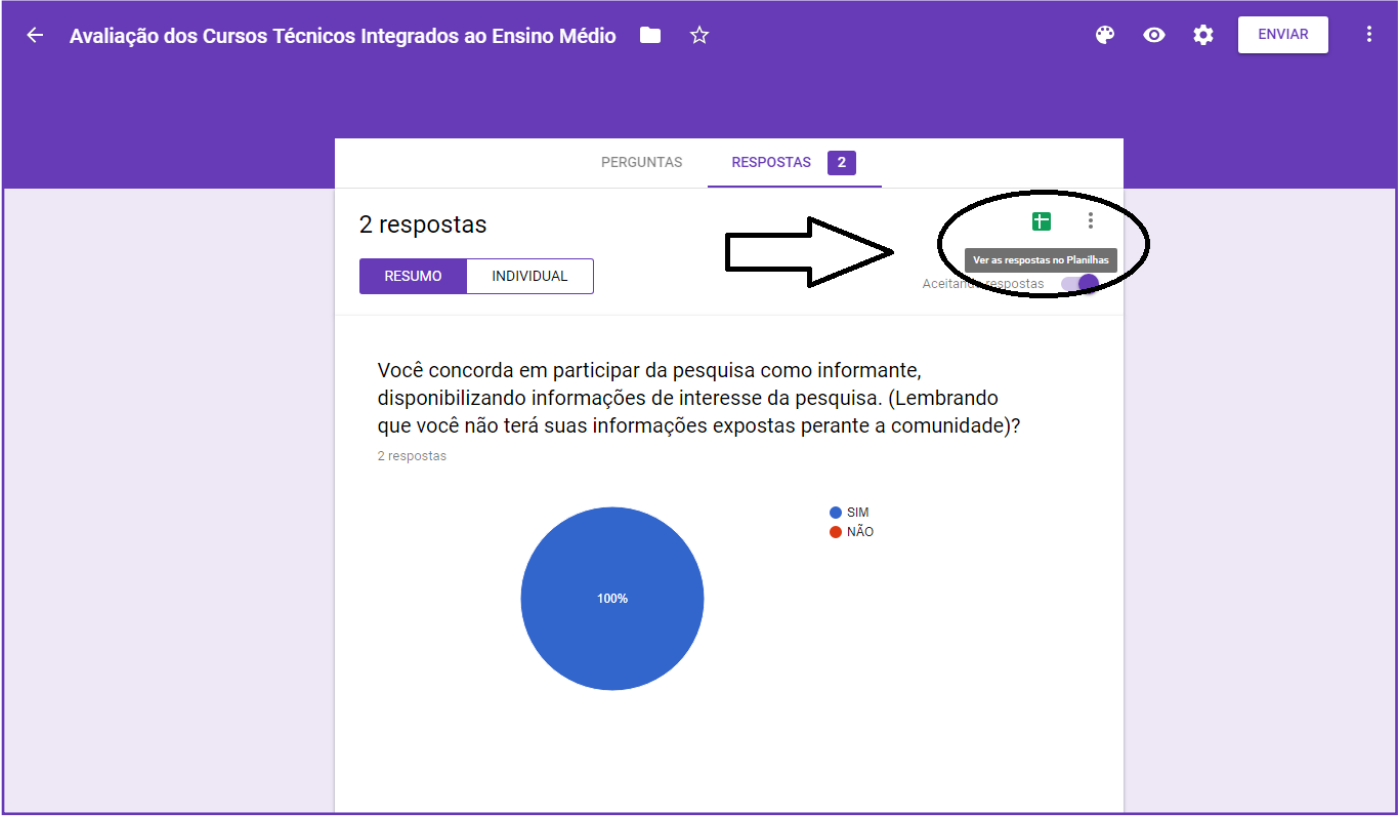

**7.** Depois clique no botão apontado na imagem acima para ver as respostas em uma planilha.

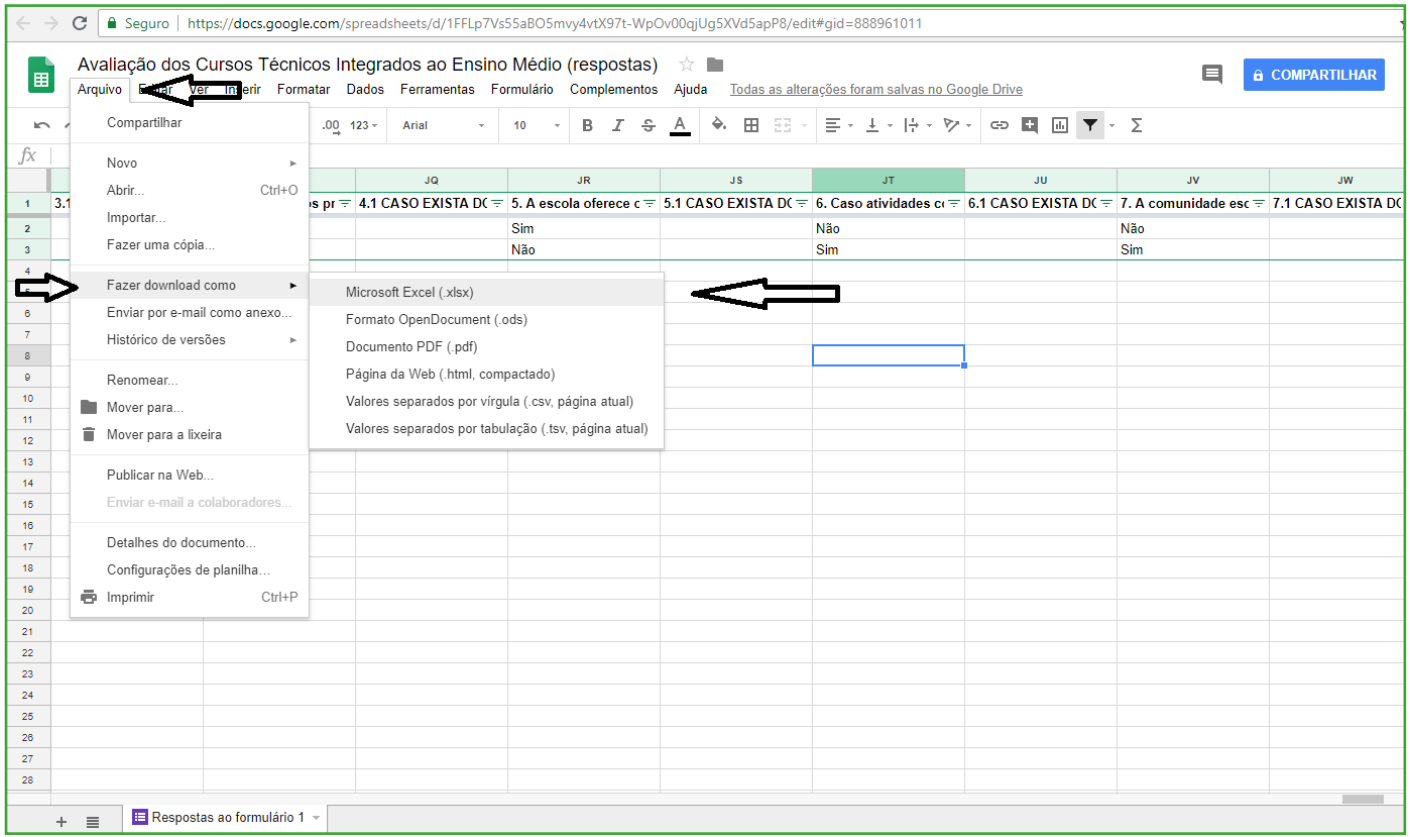

**8.** A planilha será gerada na própria conta do drive, mas para agilizar e facilitar o processo, pode ser feito o download do arquivo para o computador, como indicado no caminho da imagem acima.

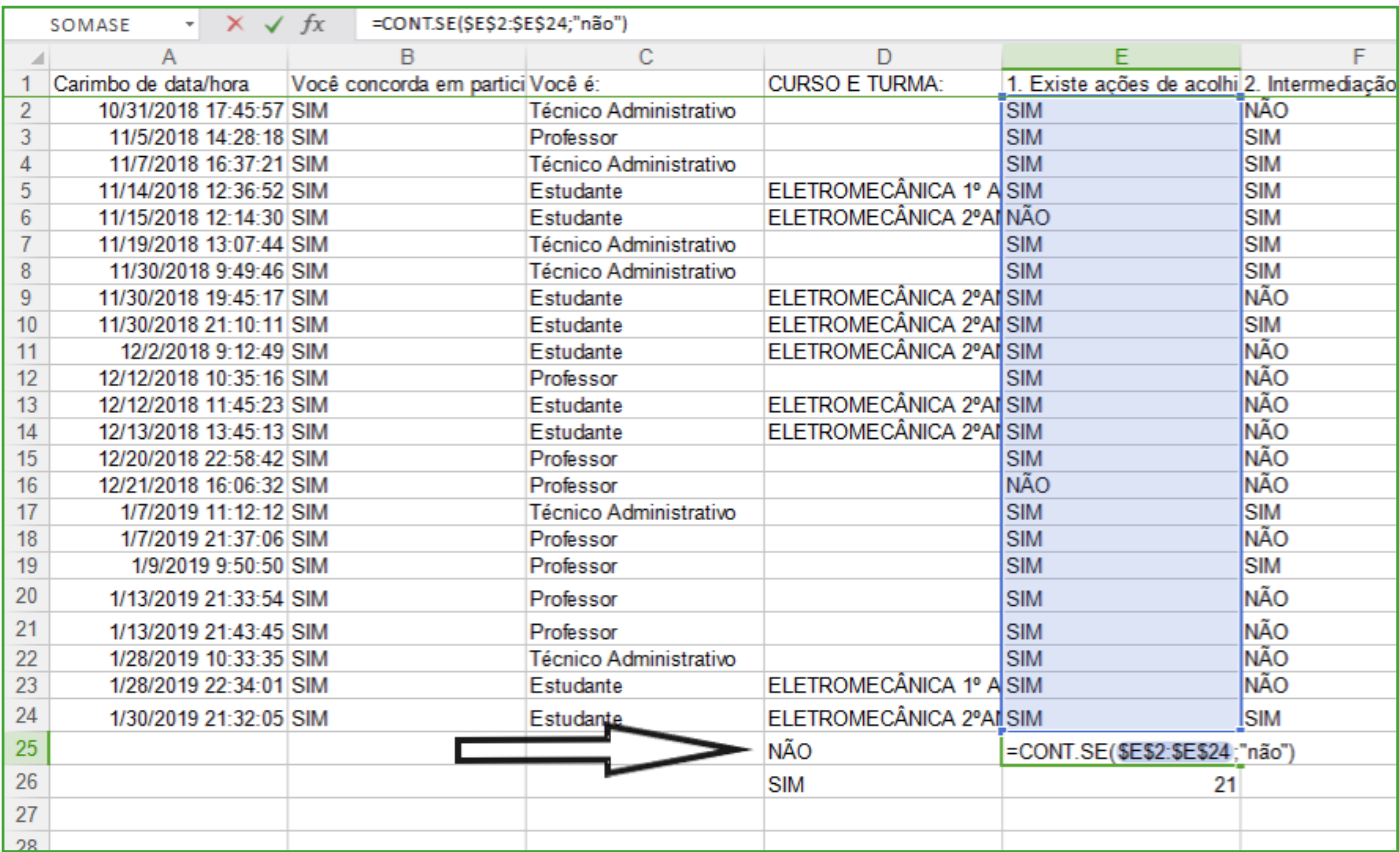

**9.** No arquivo em excel ou spreadsheets será feito uma contagem das respostas para todas as perguntas e para agilizar o processo, é necessário criar uma fórmula que irá contar quantos "não", "sim" e "não sei" a pergunta recebeu como resposta. As formulas serão postas nas linhas após a última resposta como indicado na imagem acima. A formula é: "=cont.se(extensão;critério)" onde extensão será selecionado todas as respostas daquela pergunta e critério será colocado "sim" para a primeira fórmula, para a segunda o "não" epara a última fórmula "não sei", como resultado teremos os numeros de "sim", "não" e "não sei" que a pergunta recebeu. Esses números serão postos na aba template\_questionários no arquivo produto mestrado como indicado na imagem abaixo:

O Campus é um espaço de ensino, aprendizagem e vivência de valores. Nele, os indivíduos experimentam a  $\overline{6}$  $\overline{7}$ convivência com a diversidade humana.  $\overline{\mathbf{R}}$ 9 NÃO  $10$ **SIM** NÃO SEI Receptividade 11 1. Existe ações de acolhimento e permanência dos estudantes? 21  $\overline{2}$ 12 2. Existe intermediação e acompanhamento de estágios não obrigatórios remunerados? 10 13 13  $\theta$ 3. Existe apoio psicopedagógico? 23 14 14 9 4. Existe participação em intercâmbios nacionais ou internacionais? 5. Quando alguém (servidores ou estudantes) chega ao campus com algum problema pessoal encontra pessoas 15 21 2 dispostas a ajudar? 6. O Campus promove festas com a participação de pais, estudantes e servidores?  $\overline{7}$ 16 16

**10.** Após essa ação, ir na aba seguinte "coleta de dados\_questionário".

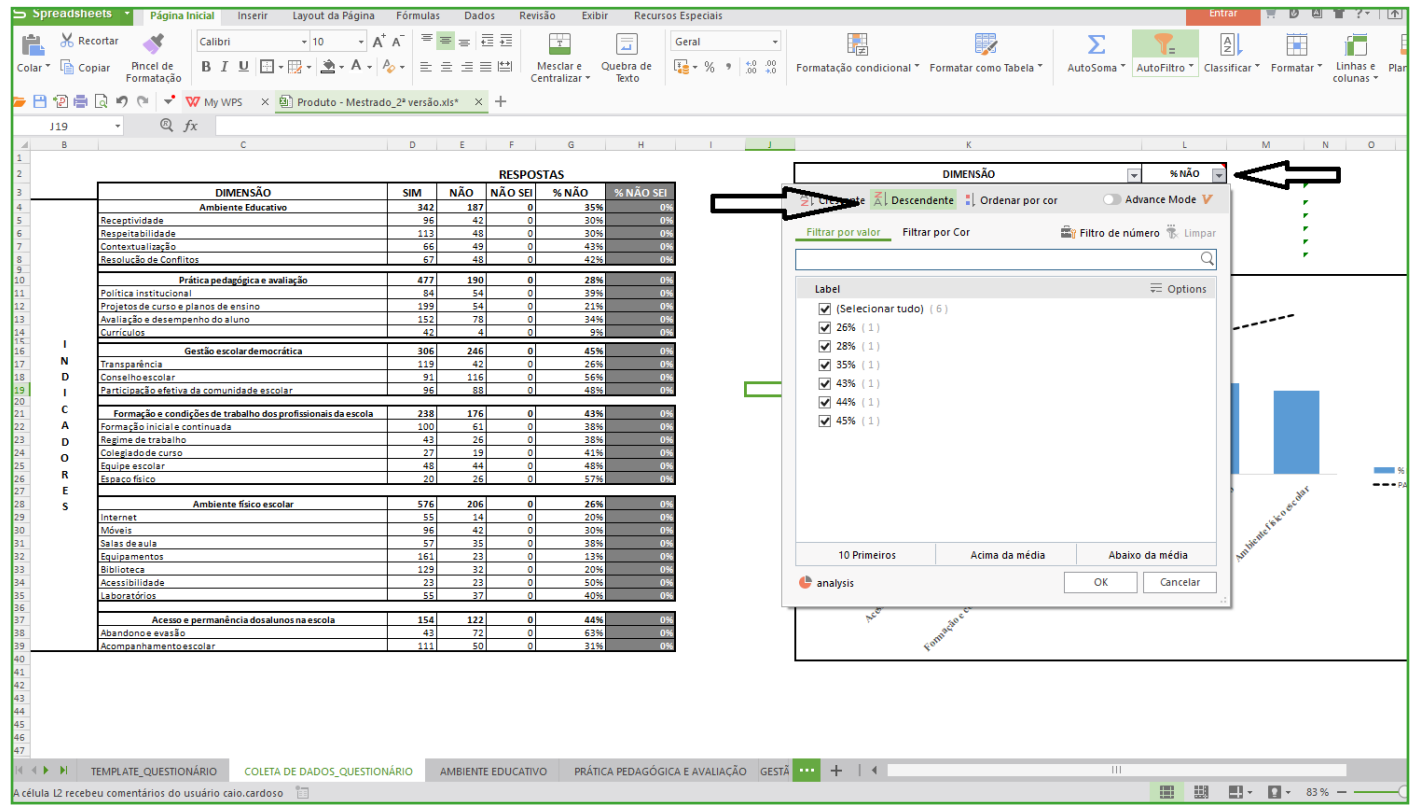

**11.** Ir no filtro da coluna "% não" e marcar "descendente" para termos a classificação da maior dimensão em termos negativos para o menor para podermos selecionar as dimensões que representem 80% das respostas negativas, de acordo com o diagrama de paretto, como na imagem abaixo:

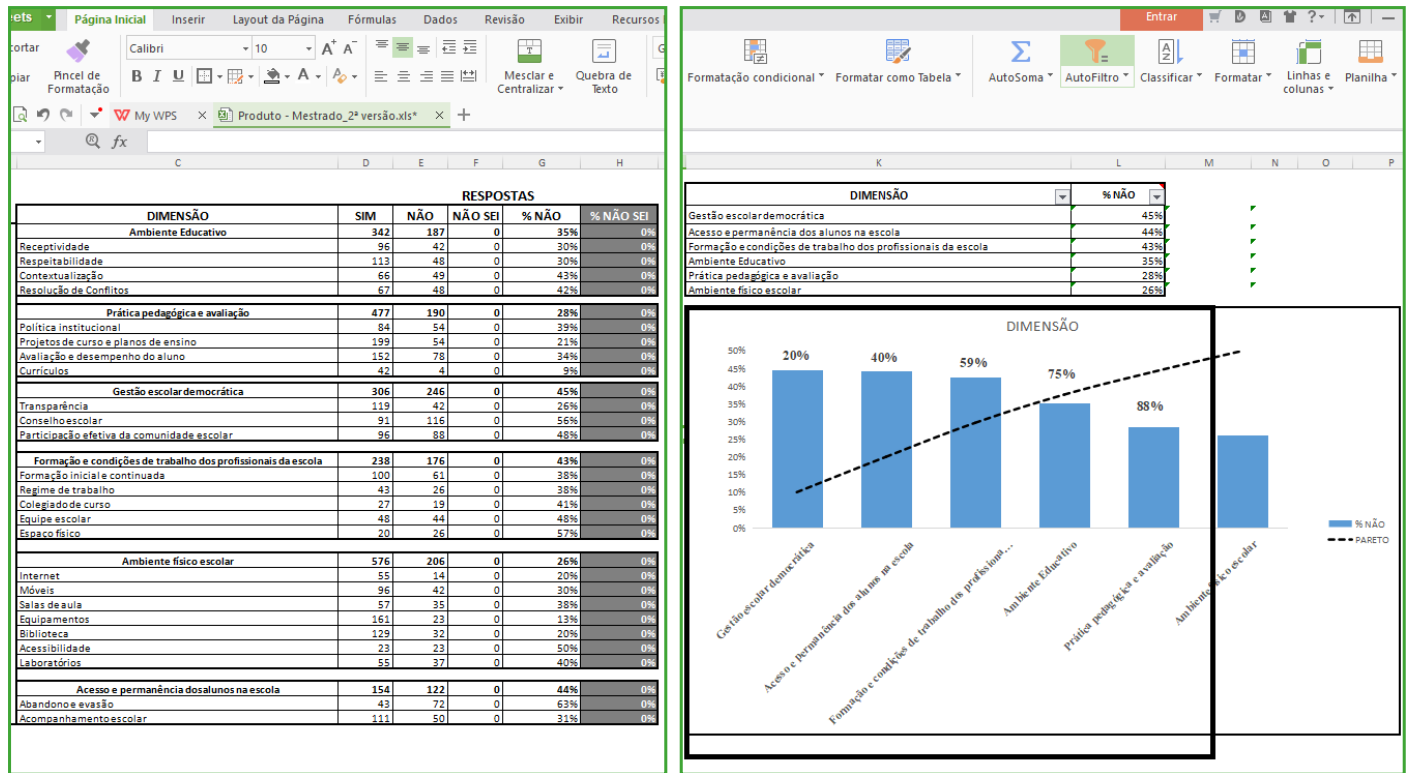

**12.** Após a visualização das dimensões que tiveram as piores avaliações, ir na aba especifica das dimensões selecionadas (como na imagem abaixo):

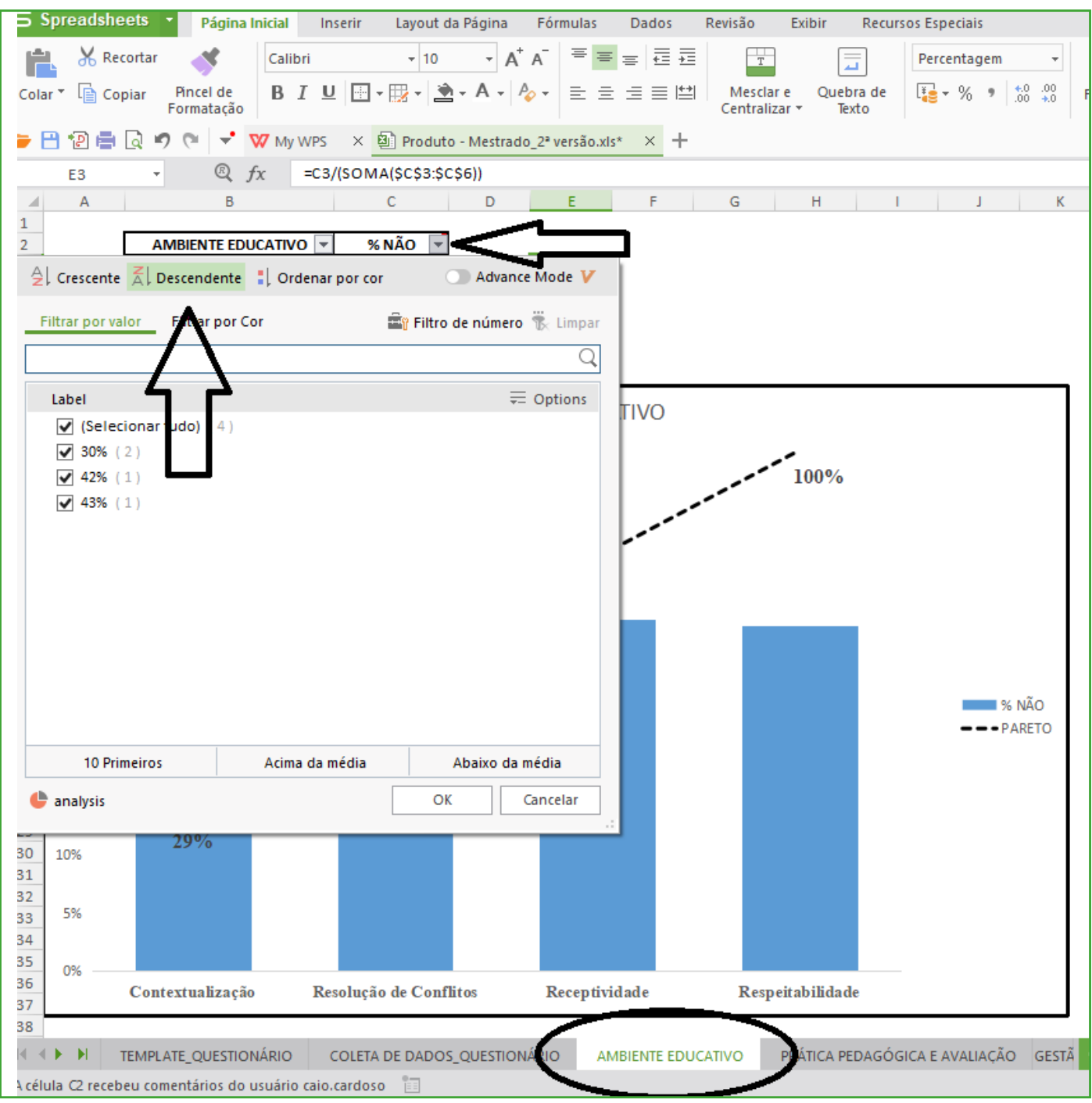

**13.** E clicar no filtro da coluna "não" para realizar o procedimento de classificar os indicadores da pior avaliação para a melhor, para usarmos o diagrama de paretto, como foi feito no passo 5.

**14.** Após a análise dentro das dimensões escolhidas, e dos indicadores que tiveram péssima avaliação, é necessário formar uma equipe para a 2ª etapa do processo de avaliação.

**15.** Os atores que irão compor a equipe da 2ª etapa, são: Coordenador do curso, representantes (3) dos discentes, sendo um para cada turma, os gerentes dos setores administrativos do campus, o diretor e um representante dos técnicos que participaram da 1ª etapa.

**16.** Após seleção das dimensões e indicadores que tiveram as piores avaliações, a equipe deverá desenvolver reuniões para discutir as causas que contribuem para essas péssimas avaliações, usando a ferramenta diagrama de ishikawa:

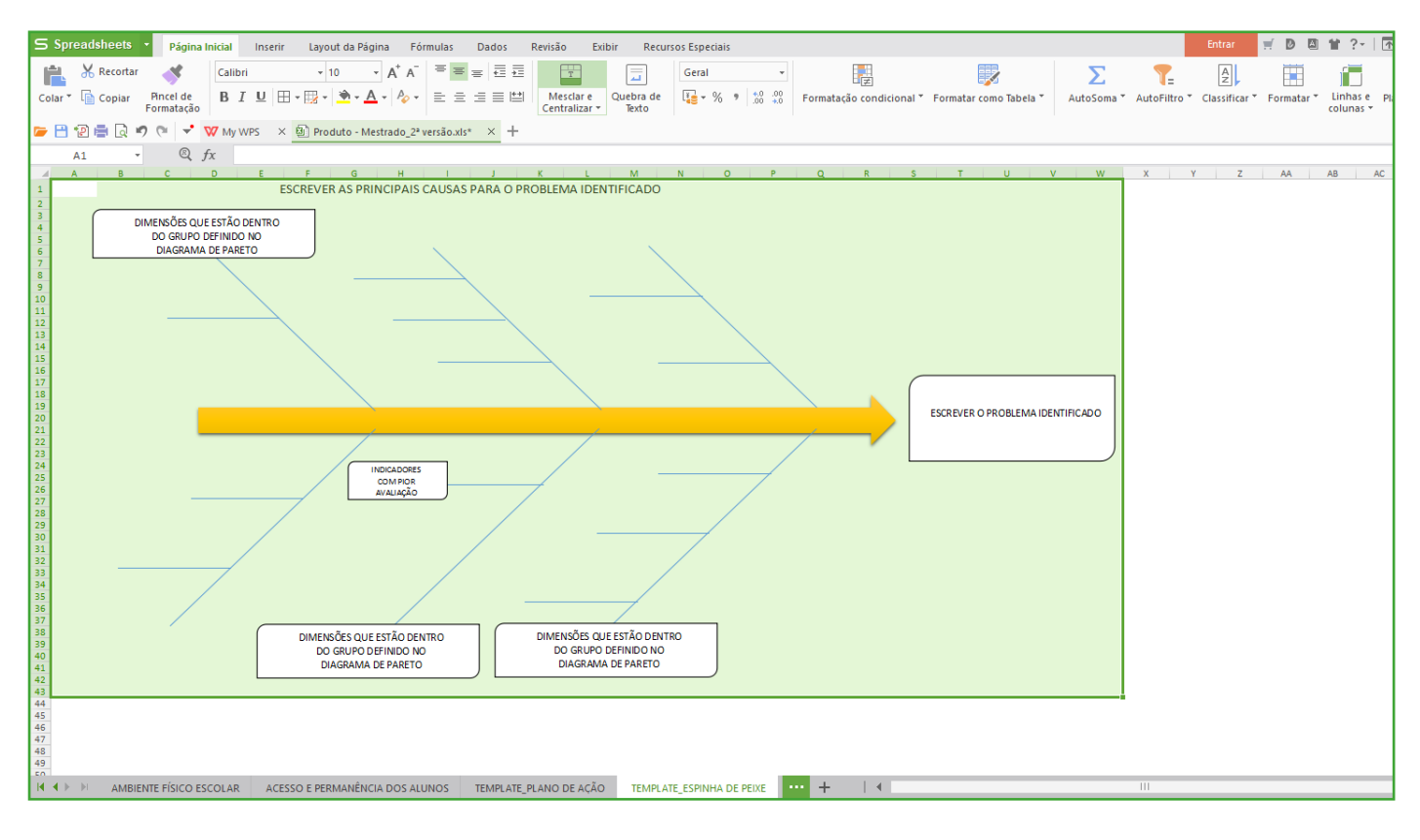

**17.** A ferramenta acima deverá ser usada com os indicadores com piores avaliações, dentro das dimensões com piores avaliações e com o problema posto na "cabeça do peixe", cada "espinha" deverá representar as dimensões definidas pelo diagrama de pareto e as "espinhas menores" para os indicadores definidos pelo mesmo processo. Para cada indicador será gerado um número de causas que deverão ser solucionadas.

**18.** As causas devem gerar planos de ação para que sejam combatidas e que como consequência resolvem o problema identificado. A ferramenta a ser utilizada para a construção dos planos de ação é:

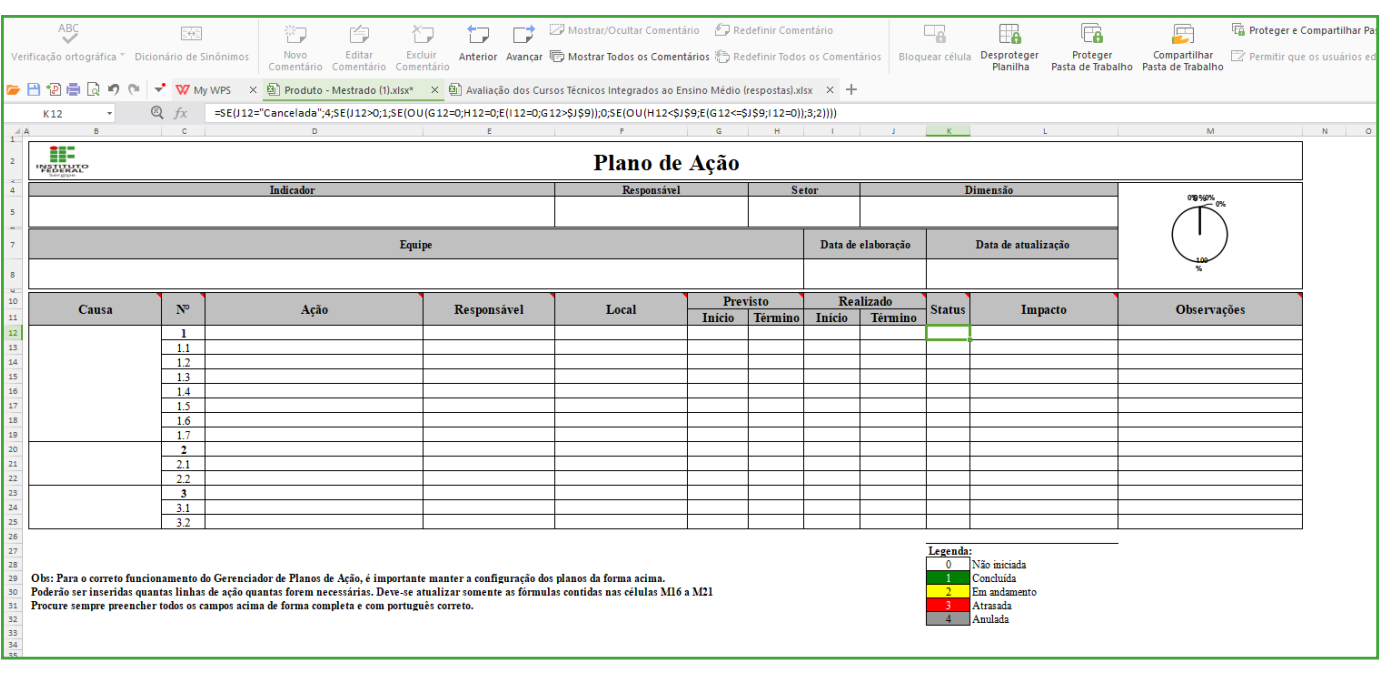

**19.** A equipe da 2ª etapa deverá determinar um responsável para cada plano de ação construído. Cada atividade definida pela equipe, deverá conter prazo para iniciar, para terminar, possíveis impactos na escola e um responsável pela ação.

**20.** O acompanhamento dos planos de ação deve ser feito através de reuniões de análise com os gestores da escola e os responsáveis pelas atividades, todo mês para que as correções possam ser feitas sem causar maiores prejuízos.

**21.** O processo de avaliação deve ter um intervalo de 3 anos para que as mudanças promovidas tenham tempo de maturação dentro da escola.

#### **PASSO A PASSO PARA O USO DA FERRAMENTA DE AVALIAÇÃO (RESPOSTAS "NÃO SEI")**

**1.** Com as respostas "nao sei" o procedimento deve seguir as seguintes etapas:

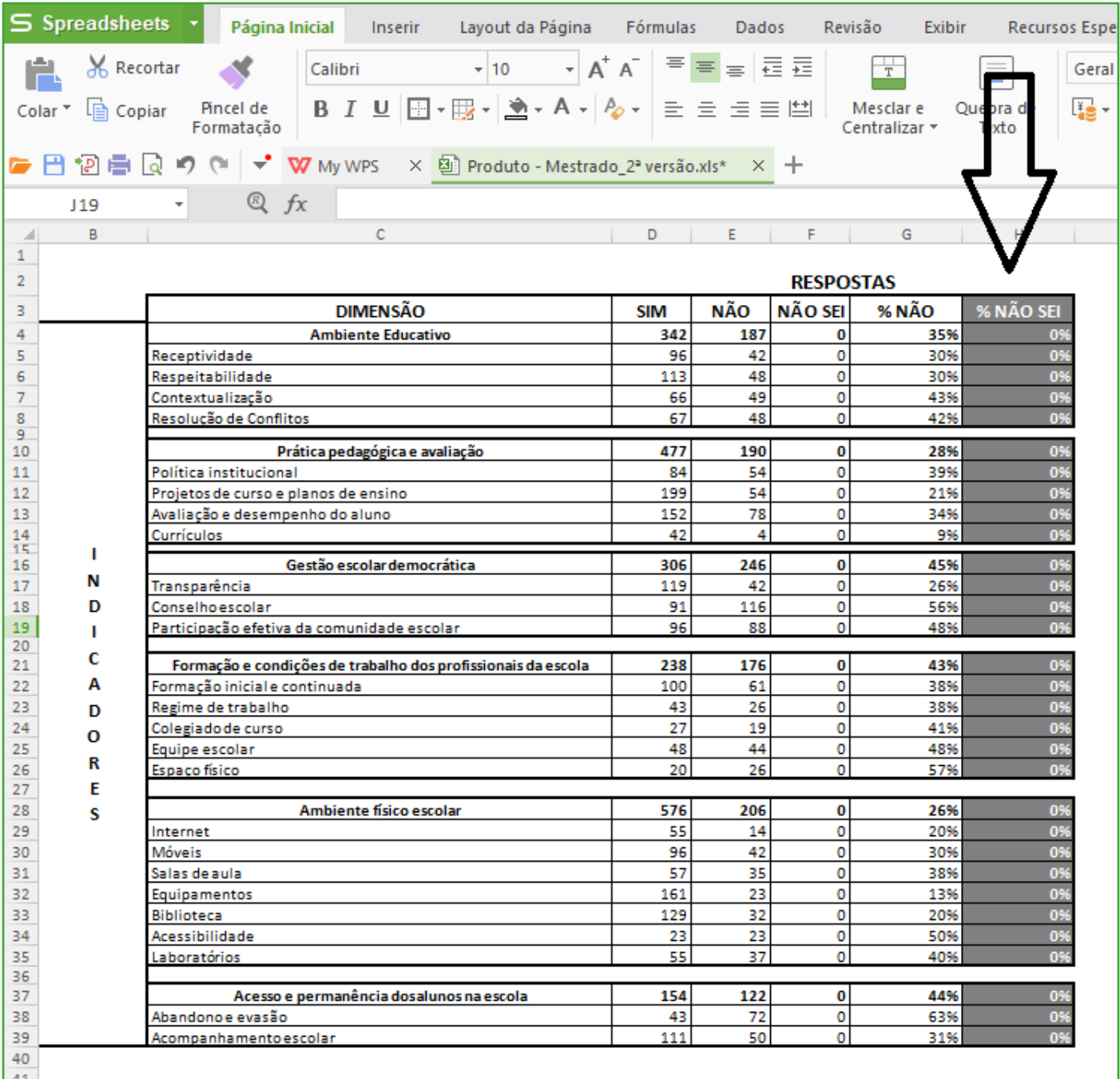

**2.** De acordo com a imagem acima, a representatividade das respostas "não sei" vão aparecer na coluna indicada.

**3.** A primeira análise será superficial, verificando quais dimensões tiveram uma maior representatividade da resposta e dentro dessas dimensões quais indicadores tiveram essa representatividade.

**4.** Com isso em cada indicador selecionado, a gestão precisa ser comunidade para que a comissão de avaliação consiga obter a informação se existe ou não o processo analisado.

**5.** Caso exista o processo, será necessário criar um plano de divulgação e comunicação para a comunidade escolar, afim de que possam ter acesso dos processos desenvolvidos e trabalhados pelo Campus.

**6.** Caso o processo realmente não exista, verificar se o indicador e a dimensão estão dentro dos parâmetros do diagrama de pareto, caso não estejam, a comissão não deverá trabalhar nesse momento e deverá focar nas dimensões e indicadores indicados pelo diagrama.

**7.** Caso estejam dentro dos parâmetros, seguir os passos informados no início do plano.

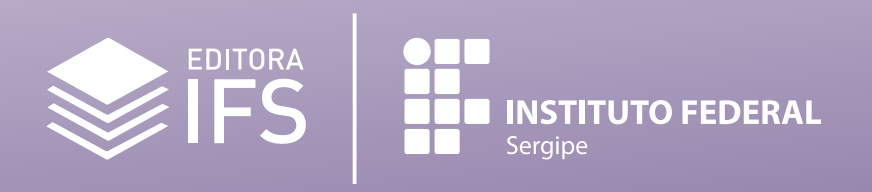

**PROPEX**<br>Pró-Reitoria de Pesquisa e Extensão